M. Koch, A. Butz & J. Schlichter (Hrsg.): Mensch und Computer 2014 Tagungsband, München: Oldenbourg Wissenschaftsverlag, 2014, S. 299-302.

# Automatisierte 3D-Modellierung für individualisierbare Massenprodukte

Simone Braun<sup>1</sup>, Sifeddine Mouaouya<sup>2</sup>, Kirsten Siekmann<sup>2</sup>, Ramona Wallenborn<sup>2</sup>, Markus Westphal-Furuya<sup>1</sup>, Peter Wolf<sup>1</sup>

CAS Software AG<sup>1</sup> mobile media & communication lab, Fachhochschule Aachen<sup>2</sup>

#### **Zusammenfassung**

Personalisierte Produkte werden gerade im Konsumgüterbereich immer mehr nachgefragt. Additive Manufacturing (3D-Druck) bietet hier neue Perspektiven um den Kundenwünschen zu begegnen. Die Mitgestaltung des Endkunden ist jedoch ohne 3D-Modellierungskenntnisse nur begrenzt möglich. Der hier vorgestellte Ansatz ermöglicht es auch einem nicht technisch und gestalterisch versierten Kunden im Rahmen von Freiheitsgraden ein Grundmodell zu individualisieren.

## 1 Einleitung

 $\overline{a}$ 

Im Bereich der Konsumgüter wird die Individualisierung von Massenprodukten (auch als "Mass Customization" bekannt) immer beliebter. Kunden können z.B. auf Webseiten wie My Muesli ihre eigene Müslimischung zusammenstellen, mit NIKEiD Schuhe individuell gestalten oder auf Mykea mit Klebefolien IKEA-Möbel neu dekorieren<sup>1</sup>. Diese sind jedoch meist darauf beschränkt, dass der Kunde aus einer Palette von Modulen, Farben oder Materialien seine Kombination auswählen kann.

Neuerdings verbreitet sich zunehmend das Additive Manufacturing (ugs. 3D-Druck) als Produktionsverfahren von individualisierten Produkten wie Smartphone-Hüllen (Wohler's Report 2013). Online 3D-Druck-Plattformen<sup>2</sup> wie Shapeways, Ponoko und i.materialise erlauben den Nutzern ihre eigenen 3D-Designs hochzuladen, zu drucken und zu verkaufen. Bestehende Portale bieten Laien eine eher eingeschränkte Unterstützung mit minimalen Personalisierungsmöglichkeiten (Gebhardt 2014, Hu 2013, Rayana et al. 2014, Rosenstock & Wirt 2013). Shapeways ermöglicht eine automatische Modellerstellung bzw. Modellindividualisierung mit Hilfe von Online-/Offline-Apps. Eine App bezieht sich auf genau ein Pro-

<sup>1</sup> http://www.nike.com/de/de\_de/c/nikeid, http://www.mymuesli.com, http://thisismykea.com

<sup>2</sup> http://www.shapeways.com, https://www.ponoko.com, http://i.materialise.com

dukt mit bestimmten Funktionen und Personalisierungsmöglichkeiten. So kann der Nutzer z.B. ein Bild hochladen, aus welchem anschließend ein 3D-Modell erzeugt wird, einem Ring eine Gravur hinzufügen oder eine Vase modifizieren. Diese Apps haben sehr unterschiedliche Benutzeroberflächen, sodass sie sich in der Handhabung unterscheiden. Zudem müssen manche Tools installiert werden, wodurch der Endkunde auf bestimmte Endgeräte und Betriebssysteme beschränkt wird. Portale wie ponoko oder i.materialise verweisen auf externe 3D-Werkzeuge wie z.B. Rhinoceros 3D, Autodesk Inventor oder Blender. Diese Tools erfordern Fachkenntnisse der 3D-Modellierung und sind für Laien ohne aufwändige Einarbeitung kaum zu verwenden. Werkzeuge wie Sketchup oder 123dapp fokussieren zwar eine einfache Bedienung, dennoch kann es für Laien schwierig sein, abstrakte Ideen zu konkretisieren; z.B. fehlen Funktionen wie komplexere Transformationen oder Operationen auf Knoten, Kurven und selektierte Flächen oder Unterstützungen durch Anker- oder Orientierungspunkte. Auch fehlt zumeist eine automatische Prüfung der Modelle auf ihre Druckbarkeit.

Ziel des hier vorgestellten Ansatzes ist, einem nicht technisch und gestalterisch versierten Kunden die Möglichkeit zu geben, das 3D-Modell eines Massenprodukts auf einfache Weise zu personalisieren. Dazu wurde eine mobile Applikation für Tablet-PCs entwickelt, genannt "Kiosk", mit der Endkunden ihr Produkt innerhalb bestimmter Freiheitsgrade individualisieren können. Ein spezielles Software-Modul der Applikation überprüft das modifizierte 3D-Modell automatisch auf seine Druckbarkeit, sodass fehlerfreie Druckdateien erzeugt werden. Die Individualisierung innerhalb von Freiheitsgraden setzt deren Erstellung in der vorangehenden Phase der Produktentwicklung voraus. Spezielle Modellierungswerkzeuge unterstützen Designer Freiheitsgrade auf einem 3D-Grundmodell zu definieren. Zudem erfordert die Sicherstellung der Druckbarkeit eines individualisierten 3D-Modells ein Regelwerk zur Definition, welche Parameter zulässig sind und welche zu fehlerhaften Druckdaten führen würden. Dazu wurde das Konfigurationspunkte- und Validierungspunkte-Konzept entwickelt.

#### 2 Konfigurations- und Validierungspunkte-Konzept

Die Erstellung individualisierbarer Massenprodukte, die schon bei der Individualisierung automatisch auf ihre Druckbarkeit überprüft werden können, erfordert eine vorgelagerte Bestimmung gewisser Freiheitsgrade für den Endkunden. Das Konfigurationspunkte-Konzept ermöglicht es Designern mit einem Modellierungs-Tool bestimmte Lösungsräume auf einem 3D-Modell anzulegen, innerhalb derer anschließend eine Anpassung durch den Kunden geschehen kann. Personalisierungsoptionen werden durch sog. Konfigurationspunkte (KP) abgebildet, die auf Bereiche von 3D-Objekten angewendet werden können. Ein vom Designer aufgebrachter KP definiert einen Aspekt des 3D-Grundmodells, der später im Kiosk durch den Kunden weiter personalisiert werden kann; z.B. der im 3D-Modellierungsprogramm verfügbare KP "Text" für einen aufbringbaren Schriftzug ermöglicht dem Endkunden innerhalb des Kiosks, seinen eigenen Namen einzugeben. Somit stellt ein KP die Verbindung zwischen dem 3D-Modellierungsprogramm und dem Kiosk dar. Die KPs werden von parametrischen Python-Funktionen definiert, die später mit den Werten aufgerufen werden können, die der Kunde am Kiosk setzt. Diese Funktionen operieren dann auf der Blender-API um Modellierungsabläufe in Blender zu automatisieren. Ein Beispiel für einen KP zur Rotation ist die Python-Methode "rotateMesh(meshId, axis, angle)", wobei die Konfigurationsparameter meshId, axis und angle im Kiosk vom Kunden belegt werden. Die Belegung erfolgt für den Kunden über einfach zu bedienende UI-Komponenten wie Textboxen und Slider. Nachdem der Kunde die Werte gesetzt hat, wird die Methode ausgeführt. Ihre Python-Implementierung automatisiert alle in Blender notwendigen Schritte um eine Rotation des mit meshId bezeichneten Objektes durchzuführen.

Nach Eingabe der Parameter durch den Kunden und Anwendung der KPs erfolgt eine automatische Prüfung der Druckbarkeit durch Validierungspunkte (VP). Die VP operieren analog zu den KP und erlauben eine unmittelbare Rückmeldung. Dabei wird zwischen allgemeinen und konfigurationspunktbezogenen VP unterschieden. Erstere prüfen das 3D-Modell auf allgemeine Voraussetzungen und Anforderungen des 3D-Drucks und werden immer ausgeführt. Zu prüfen ist, dass: a) das Modell ein kompaktes Volumenmodell ist bzw. seine Oberfläche eine minimale druckbare Wandstärke besitzt, b) das Modell geschlossen und zusammenhängend ist, c) die Kanten des Modells nicht zu mehr als zwei Flächen gehören, d) die Größe in Abhängigkeit der 3D-Druckmaschine zulässig ist, e) die Oberflächennormalen korrekt ausgerichtet sind. Wird eine dieser Eigenschaften verletzt, ist eine Modellkorrektur notwendig. KP-spezifische VP werden bei belegtem KP ausgeführt; z.B. überprüft der VP "BoundingBox", ob bestimmte Modellinhalte innerhalb definierter 3D-Räume liegen. Durch diesen Mechanismus kann auch nach komplexen KP-Transformationen sichergestellt werden, dass z.B. keine Teile eines Schriftzugs über die Grundmodellfläche hinausragen.

## 3 Blender Plugins & Kiosk

Um den Designer im Produktentwicklungsprozess beim Aufbringen der KP und VP zu unterstützen, wurden spezielle Werkzeuge in Form von GUI-Elementen als Plugins für das 3D-Modellierungstool Blender entwickelt. Abb. 1 zeigt die Dialogbox, mit der Designer die Einstellungen für einen KP zum Aufbringen eines Logos vornehmen kann. Dies sind hier der KP-Name, Logoname, Extrusionswert und Pfad zum Speicherort der Logos. Auf Basis der gesetzten KP und VP werden später die UI-Elemente im Kiosk für den Kunden gestaltet, z.B. für das Aufbringen eines Logos eine Upload-Möglichkeit, mit welcher der Kunde sein persönliches Logo hochladen kann. Diese Informationen werden in XML gespeichert und bilden zusammen mit dem eigentlichen 3D-Modell den Datensatz für den Kiosk.

Mit dem Kiosk lassen sich Produkte einfach individualisieren. Er bietet dem Kunden die Möglichkeit hinterlegte Muster anschauen, in eine nähere Auswahl zu übernehmen sowie einzelne Muster zu personalisieren und deren Druck zu beauftragen. Entscheidet sich der Kunde ein Muster zu personalisieren, werden die Bedienelemente wie z.B. Textboxen und Slider auf Basis der in XML beschriebenen KP und VP erzeugt. Mit diesen kann dann die Individualisierung, z.B. Logo aufbringen, skalieren oder rotieren, durchgeführt werden. Die 3D-Vorschau des individuell gestalteten Produkts wird mit WebGL gerendert. Die 3D-Daten werden dabei von einem server-seitigen Software-Modul durch Ausführung der KP und VP mit Blender und Python-Skripten erstellt. Da ein 3D-Modell nicht anhand seiner Knoten, Kurven und Flächen direkt editiert werden muss, entfallen für den Kunden diese komplexen Arbeitsschritte. Ist die Individualisierung abgeschlossen, werden die Druck-Daten im STL-Format an den AM übermittelt.

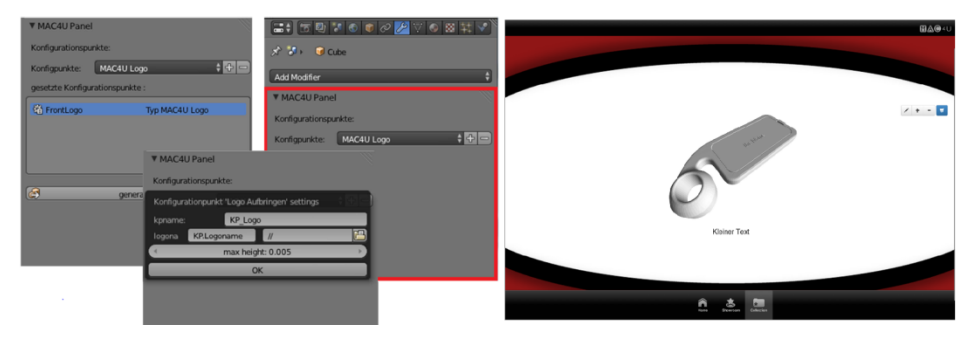

*Abbildung 1: Blender-Plugins & Kiosk*

## 4 Zusammenfassung

Das vorgestellte Konzept der Konfigurations- und Validierungspunkte ermöglicht eine Automatisierung der Individualisierung von Massenprodukten auch ohne 3D-Modellierungskenntnisse und stellt dabei sicher, dass die Individualisierung nicht zu fehlerhaften 3D-Modellen führt und die Druckbarkeit erfüllt wird. Die Blender-Plugins ermöglichen es dieses Konzept in die Produkterstellung zu integrieren und schaffen die Verbindung zum 3D-Grundmodell des Massenprodukts für die spätere einfache Individualisierung. Der Kiosk bietet eine kundengerechte Schnittstelle zur Wahrnehmung der Individualisierungsmöglichkeiten und die automatische Anwendung der KP und VP in Kombination mit den Kundeneingaben auf das 3D-Modell sowie die unmittelbare Feedback-Generierung für den Kunden. Eine erste Evaluation des Prototypen mit einem Additive Manufacturer und weiteren Probanden brachte positives Feedback hervor.

#### **Danksagung**

Dank an das BMWi-geförderte Projekt "MAC4U – Mass Customization für individualisierte Produkterweiterungen" (Ref. Nr. 01MS12022A, http://www.mac4u-projekt.de).

#### **Literaturverzeichnis**

- Hu, S. J.(2013). Evolving Paradigms of Manufacturing: From Mass Production to Mass Customization and Personalization. In: *Procedia CIRP,* vol. 7, 3-8.
- Rosenstock, F. & Wirth, M. (2013). 3D-Druckereien in Europa Eine Marktanalyse. CEDIFA Arbeitsbericht 2, Forschungszentrums CEDIFA
- Rayana, T., Striukova, L. & Darlington, J. (2014). The Role of Online 3D Platforms in Open Innovation with Customers. In: *Proc. DDMC 2014*, Berlin, Germany.
- Wohler's Report (2013), Additive Manufacturing and 3D printing, State of the Industry Annual Worldwide progress Report, Wohler's Associates, Inc